# **Guia de Iniciação Rápida do IBM Prerequisite Scanner Versão 1.2.0.5**

Este guia o introduz à instalação e à execução do IBM® Prerequisite Scanner Versão 1.2.0.5.

**Versões Traduzidas:** Para obter o Guia de Iniciação Rápida em outros idiomas, acesse os arquivos PDF no Portal de Suporte [IBM.](http://www.ibm.com/support/entry/portal/Overview/Software/Tivoli/IBM_Prerequisite_Scanner)

### **Visão Geral da Ferramenta**

O Prerequisite Scanner é uma ferramenta de varredura que executa a identificação, a verificação e a verificação de pré-requisitos do software especificado antes que a implementação real ocorra. Ele verifica os pré-requisitos de hardware e de software com base no conjunto de valores para as propriedades de pré-requisito. A ferramenta exibe os resultados da varredura na interface da linha de comandos e também salva os resultados no texto e, opcionalmente, nos arquivos XML. Também grava mensagens informativas e de depuração nos arquivos de log.

### **Etapa 1: Acesse o software e a documentação**

O Prerequisite Scanner pode ser incorporado a sua mídia de oferta ou a versão mais recente da ferramenta pode ser transferida por download no Portal de Suporte [IBM](http://www.ibm.com/support/fixcentral/swg/selectFixes?parent=ibm~Tivoli&product=ibm/Tivoli/Prerequisite+Scanner&release=All&platform=All&function=all) (http://www.ibm.com/support/fixcentral/swg/ selectFixes?parent=ibm~Tivoli&product=ibm/Tivoli/Prerequisite+Scanner &release=All&platform=All&function=all). É preciso fornecer o ID e a senha IBM para fazer o download.

Há dois pacotes separados, disponíveis para dar suporte a plataformas Windows e UNIX conforme seguem:

- O pacote 1.2.0.5-Tivoli-PRS-Windows-fp0001.zip Windows suporta diferentes plataformas Windows.
- O pacote 1.2.0.5-Tivoli-PRS-Unix-fp0001.tar.gz UNIX suporta as plataformas AIX, HP-UX, Linux, Linux for System z e Solaris.

Cada pacote contém um LEIA-ME que resume o que há de novo na liberação, propriedades de pré-requisitos novas ou modificadas, arquivos de configuração novos ou modificados e os recursos descontinuados.

Para obter a documentação da ferramenta, consulte a página [Prerequisite Scanner](https://www.ibm.com/developerworks/community/wikis/home?lang=en#!/wiki/Tivoli%20Documentation%20Central/page/IBM%20Prerequisite%20Scanner) [na Central de Documentação do Tivoli Documentation Central.](https://www.ibm.com/developerworks/community/wikis/home?lang=en#!/wiki/Tivoli%20Documentation%20Central/page/IBM%20Prerequisite%20Scanner)

### **Etapa 2: Avaliar a configuração do hardware e do sistema**

O Prerequisite Scanner é executado em todas as ofertas suportadas de hardware e de sistemas operacionais conforme descrito em [Tabela 1 na página 6.](#page-5-0)

Determine como deseja implementar a oferta, para um único servidor ou para ambientes distribuídos.

1. Instale a ferramenta em um único servidor ou em cada sistema de destino no ambiente distribuído.

**Importante:** Se o Prerequisite Scanner estiver disponível na mídia de oferta, é possível executá-lo a partir da mídia, ao invés de instalá-lo.

2. Determine o código do produto para a oferta conforme descrito em [Tabela 1 na](#page-5-0) [página 6.](#page-5-0)

**Nota:** Se estiver instalando várias ofertas suportadas no mesmo sistema de destino, será possível executar a ferramenta para verificar todos os pré-requisitos dessas ofertas em uma única varredura.

- 3. Determine se a oferta utiliza variáveis de ambiente que indicam para a ferramenta qual conjunto de pré-requisitos a ser varrido, com base no componente instalado ou cenário de implementação da oferta, conforme descrito em [Tabela 2 na página 9.](#page-8-0)
- 4. Execute a ferramenta.

Assegure-se de ter os seguintes utilitários instalados ou disponíveis nos ambientes de destino:

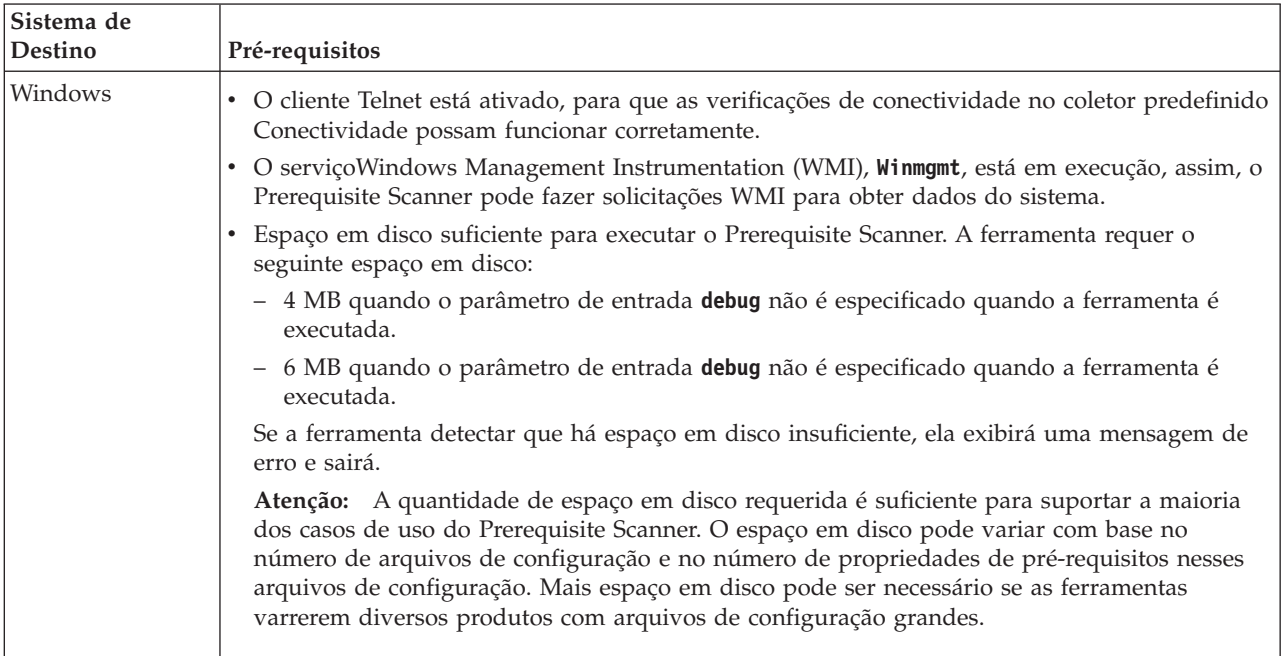

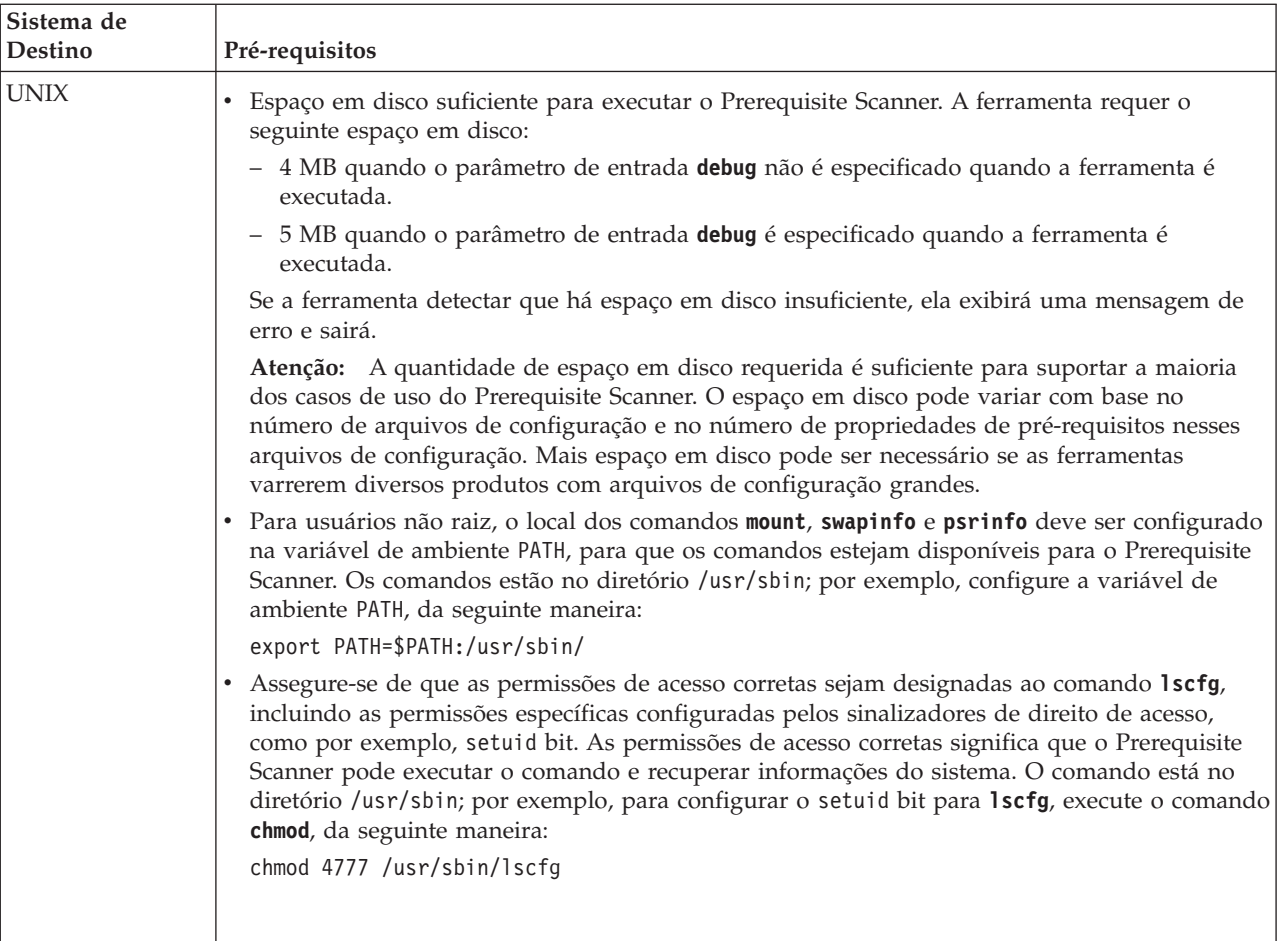

# **Etapa 3: Instalar o Prerequisite Scanner**

Se a ferramenta foi transferida por download a partir do Portal de Suporte [IBM,](http://www.ibm.com/support/fixcentral/swg/selectFixes?parent=ibm~Tivoli&product=ibm/Tivoli/Prerequisite+Scanner&release=All&platform=All&function=all) extraia os conteúdos do arquivo compactado para a plataforma relevante até o local preferencial, conforme especificado pelo *ips\_root* e em cada sistema de destino onde você pretende instalar a oferta.

**Importante:** Você deve possuir permissões de gravação para o diretório raiz no qual extrair o conteúdo do arquivo compactado.

Após extrair os conteúdos do arquivo compactado, o Prerequisite Scanner estará pronto para ser executado.

### **Etapa 4: Executar o Prerequisite Scanner**

É possível usar a interface da linha de comandos para executar o Prerequisite Scanner. O script do Prerequisite Scanner, **prereq\_checker**, utiliza um conjunto de parâmetros obrigatórios e opcionais e um sinalizador de comando para parâmetros opcionais adicionais.

- 1. Abra a janela de comando e altere para o diretório ips\_root.
- 2. Se a oferta utilizar variáveis de ambiente para indicar ao Prerequisite Scanner qual componente está planejado para instalação no computador de destino, configure o valor da variável de ambiente relevante para Verdadeiro, por exemplo:
- Em sistemas Windows: configure *ENV NAME*=True
- v Em sistemas UNIX: exporte *ENV\_NAME*=True

**Nota:** O Jazz for Service Management Versão 1.1.0.1 também usa uma variável de ambiente para indicar se é uma instalação nova do Jazz for Service Management, *JazzSM\_FreshInstall*=True, ou uma atualização para uma instalação existente do Jazz for Service Management, *JazzSM\_FreshInstall*=False.

3. Execute o arquivo de script do Prerequisite Scanner, **prereq\_checker**, com os parâmetros relevantes. Para obter mais informações sobre toda a configuração dos parâmetros e dos códigos de produtos válidos, consulte ["Parâmetros" na](#page-4-0) [página 5](#page-4-0) e ["Códigos do Produto" na página 6,](#page-5-0) respectivamente.

#### **Windows**

```
prereq_checker.bat
"Product_Code [Product_Version][,Product_CodeN [Product_VerN]]..."
[outputDir="ips_output_dir"]
[xmlResult]
```
#### **UNIX**

```
./prereq_checker.sh
"Product_Code [Product_Version][,Product_CodeN [Product_VerN]]..."
[outputDir="ips_output_dir"]
[xmlResult]
```
#### **Exemplo**

Este exemplo executa o Prerequisite Scanner para IBM Tivoli zEnterprise Monitoring Agent usando o código de produto KZE. Ele também configura o local dos resultados e dos arquivos de log para o *ips\_output\_dir*, usando o parâmetro **outputDir** opcional.

**Importante:** Você deve usar o parâmetro **outputDir** para especificar um local, se optar por executar o Prerequisite Scanner a partir de um CD, DVD ou unidade de rede somente leitura. É necessário permissões de gravação para gravar no *ips\_output\_dir*; do contrário, o Prerequisite Scanner falhará.

#### <span id="page-4-0"></span>**Windows**

```
prereq_checker.bat
"KZE 06020300"
outputDir="%TEMP%\ips"
```
#### **UNIX**

```
./prereq_checker.sh
"KZE 06020300"
outputDir="/tmp/ips"
```
A ferramenta produz os arquivos result.txt file eprecheck.log nos seguintes locais:

- Nos sistemas Windows: D:\temp\ips em que TEMP é a variável de ambiente para a pasta temporária.
- Nos sistemas UNIX: /tmp/ips

#### **Exemplo**

É possível executar a ferramenta para verificar os pré-requisitos para diversas ofertas, por exemplo, IBM Tivoli Business Service Manager e IBM Tivoli Netcool/Impact, especificando diversos códigos do produto.

#### **Windows**

```
prereq_checker.bat
"BSM 06010100,NCI 06010100"
```
#### **UNIX**

```
./prereq_checker.sh
"BSM 06010100,NCI 06010100"
```
### **Parâmetros**

É possível usar a interface da linha de comandos para executar o Prerequisite Scanner. O script do Prerequisite Scanner, **prereq\_checker**, utiliza um conjunto de parâmetros obrigatórios e opcionais e um sinalizador de comando para parâmetros opcionais adicionais. Os parâmetros primários são os seguintes:

*Product\_Code* **[***Product\_Version***][,***Product\_CodeN* **[***Product\_VerN***]]...**

Parâmetro obrigatório

Você deve configurar pelo menos um parâmetro **Product\_Code** para identificar a oferta ou componente para os qual executar a verificação do pré-requisito e o arquivo de configuração associado.

O parâmetro **Product\_Version** opcional para o parâmetro **Product\_Code** associado indica a versão da oferta. Ele é o código de 8 dígitos para representar a versão, a liberação, a modificação e o nível, com dois dígitos para cada parte do código; por exemplo, 7.3.21 é 07032100.

É possível configurar um ou vários parâmetros **Product\_Code** com o parâmetro **Product\_Version** opcional, cada um separado por uma vírgula.

#### **[detail]**

Parâmetro opcional

Ele indica se deve exibir os resultados detalhados da varredura na interface da linha de comandos.

### <span id="page-5-0"></span>**[outputDir="***ips\_output\_dir***"]**

Parâmetro opcional

Ele indica que você deseja configurar o diretório de saída para os resultados da varredura e os arquivos de log para o Prerequisite Scanner conforme especificado pelo valor de *ips\_output\_dir*.

### **[xmlResult]**

Parâmetro opcional

Ele indica que você deseja produzir os resultados para o arquivo de resultados XML, *ips\_output\_dir*/result.xml, além do resultado de teste simples.

### **[PATH="***product\_root***"]**

Parâmetro opcional

Ele indica os diretórios de instalação para as ofertas que serão instaladas.

Se não for especificado, o Prerequisite Scanner irá usar o caminho padrão C:\IBM\ITM nos sistemas Windows ou opt/IBM/ITM nos sistemas UNIX, se a propriedade de pré-requisito do Disco for especificada em um arquivo de configuração.

Para obter a lista de todos os parâmetros, vá até o tópico *prereq\_checker* e acesse o centro de informações mais recente, que poderá ser acessado a partir da página [Prerequisite Scanner na Central de Documentação do Tivoli Documentation](https://www.ibm.com/developerworks/community/wikis/home?lang=en#!/wiki/Tivoli%20Documentation%20Central/page/IBM%20Prerequisite%20Scanner) [Central.](https://www.ibm.com/developerworks/community/wikis/home?lang=en#!/wiki/Tivoli%20Documentation%20Central/page/IBM%20Prerequisite%20Scanner)

# **Códigos do Produto**

Esta tabela produz o conjunto atual de códigos de produtos pré-definidos.

**Versão de oferta, plataforma, sistema operacional Código do Produto Predefinido** Autonomic Deployment Engine ADE Servidor de Autorizações do IBM Security Access Manager AMA Security Access Manager Policy Server AMP Security Access Manager WebSEAL AMW Tivoli Business Service Manager BSM IBM Tivoli Composite Application Manager (ITCAM) for Applications: DB2 CDB Tivoli Provisioning Manager para UNIX COA Tivoli Provisioning Manager para AIX COB Tivoli Provisioning Manager para AIX V5.3.0.0 {64 bits} COC Tivoli Provisioning Manager para AIX 6.1 COD COD COD COD COD Tivoli Provisioning Manager para Linux COE Tivoli Provisioning Manager para Red Hat Linux  $\vert$  COF Tivoli Provisioning Manager Versão 7.2 para Red Hat Enterprise Linux 5 x86 64 bits  $\vert$  COG Tivoli Provisioning Manager para Red Hat Enterprise Linux 5 System z 64 bits COH Tivoli Provisioning Manager para SUSE 10 COI Tivoli Provisioning Manager Versão 7.2 para Solaris Companheiro e a constantiu companheiro de la companheira d

*Tabela 1. Códigos do Produto Predefinidos*

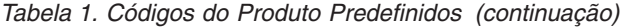

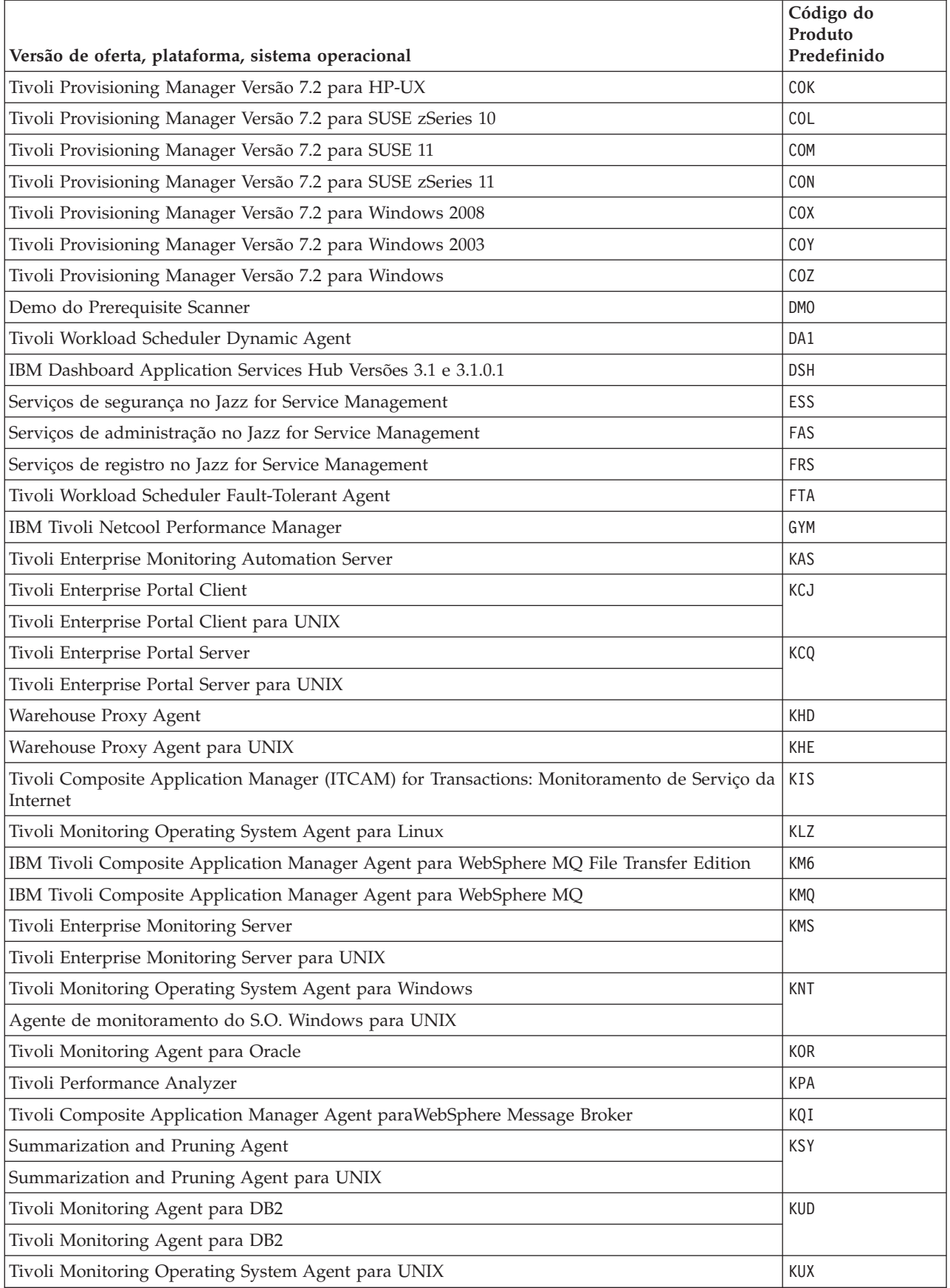

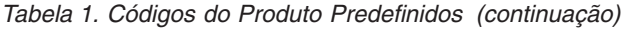

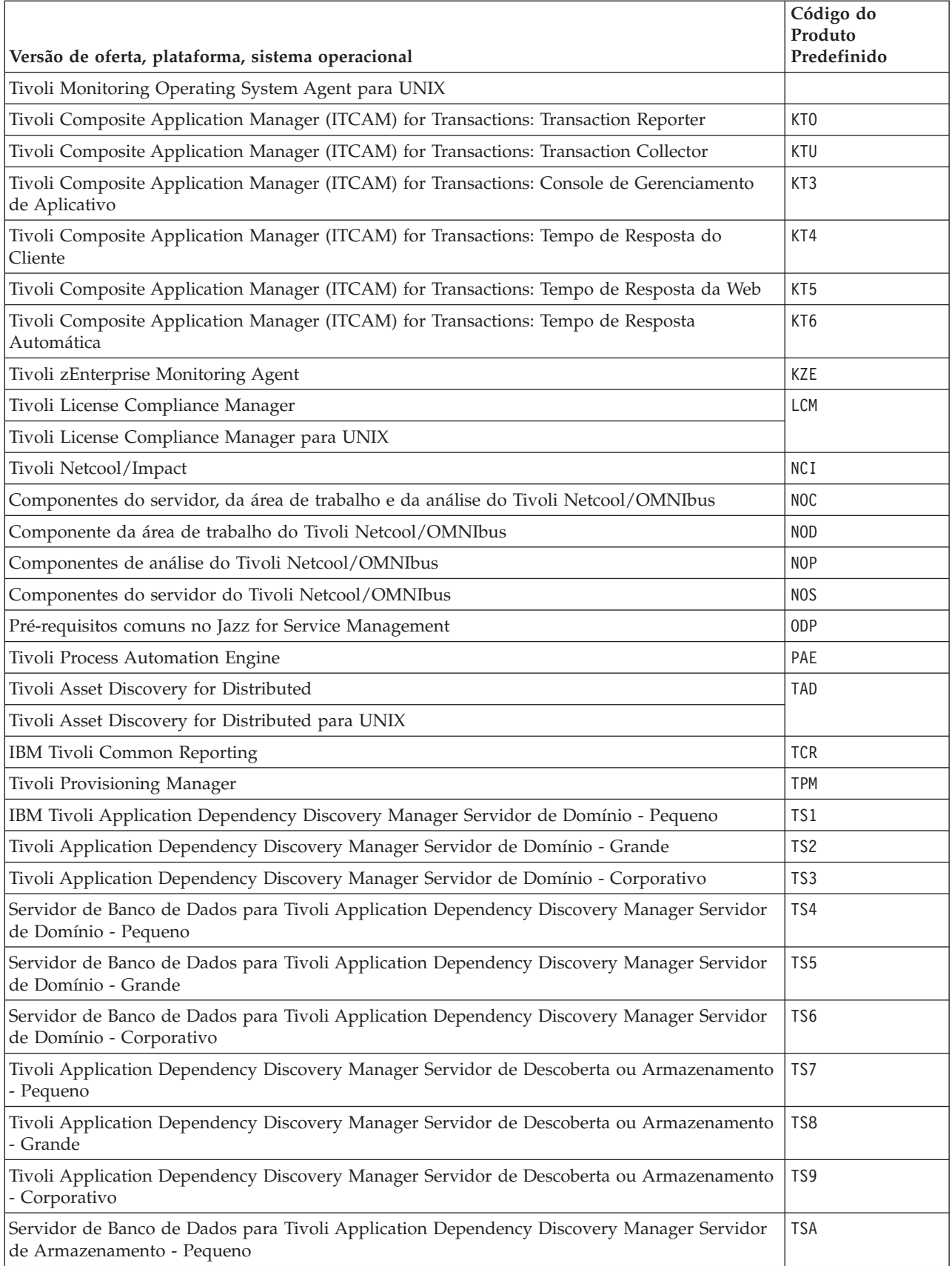

<span id="page-8-0"></span>*Tabela 1. Códigos do Produto Predefinidos (continuação)*

| Versão de oferta, plataforma, sistema operacional                                                                          | Código do<br>Produto<br>Predefinido |
|----------------------------------------------------------------------------------------------------|-------------------------------------|
| Servidor de Banco de Dados para Tivoli Application Dependency Discovery Manager Servidor<br>de Armazenamento - Grande      | <b>TSB</b>                          |
| Servidor de Banco de Dados para Tivoli Application Dependency Discovery Manager Servidor<br>de Armazenamento - Corporativo | TSC                                 |
| Tivoli Workload Automation - somente UNIX                                                                                  | <b>TWA</b>                          |

# **Variáveis de ambiente**

Esta tabela produz ofertas que usam variáveis de ambiente e esses variáveis de ambiente.

*Tabela 2. Variáveis de Ambientes de Scanner de Pré-Requisitos para Ofertas*

| Versão de oferta, plataforma, sistema operacional                                                                                                    | Opção de instalação                                                           | Variável de ambiente |
|----------------------------------------------------------------------------------------------------|-------------------------------------------------------------------------------|----------------------|
| Tivoli Business Service Manager Versão 6.1.1                                                                                                    | Apenas instalação do servidor de<br>dados                                     | TBSM PREREQ DATA     |
|                                                                                                    | Somente instalação do servidor<br>do painel                                   | TBSM PREREQ DATA     |
|                                                                                                    | Instalação combinada do painel e<br>do servidor de dados                      | TBSM PREREQ BOTH     |
| Jazz for Service Management Versão 1.1.0.1                                                                                                    | Nova instalação ou atualização de JazzSM FreshInstall<br>instalação existente |                      |
| Serviços de registro no Jazz for Service Management<br>Dica: O Jazz for Service Management usa scripts<br>adequados para executar a tarefa além de definir as<br>variáveis de ambiente. Defina essas variáveis de<br>ambiente se você desejar executar a ferramenta<br>usando o arquivo de configuração Serviços de<br>Registro. | Instalação completa                                                           | JazzSM TYPICAL       |
|                                                                                                    | Instalação customizada, apenas a<br>instalação de servidor DB2                | FRS_DBSERVER         |
|                                                                                                    | Instalação customizada, apenas a<br>instalação de servidor de<br>aplicativos  | FRS BACKENDSERVER    |

# **Mais Informações**

Para obter informações adicionais, consulte os seguintes recursos:

- v Acesse a página IBM Prerequisite Scanner no Portal de Suporte [IBM.](http://www.ibm.com/support/entry/portal/Overview/Software/Tivoli/IBM_Prerequisite_Scanner)
- v Acesse a comunidade do Prerequisite Scanner no [Service Management Connect.](https://www.ibm.com/developerworks/community/groups/service/html/communityview?communityUuid=8d84d10c-11aa-4a8c-be8d-86f95eff0b72) Sinta-se à vontade para contribuir com esses tópicos.

IBM Prerequisite Scanner Versão 1.2.0.5 Materiais Licenciados - Propriedade da IBM. © Copyright IBM Corp. 2009, 2013. Direitos Restritos para Usuários do Governo dos Estados Unidos - Uso, duplicação ou divulgação restritos pelo documento GSA ADP Schedule Contract com a IBM Corp.

A IBM, o logotipo IBM e ibm.com são marcas ou marcas registradas da International Business Machines Corp., registradas em vários países no mundo todo. Outros nomes de produtos e serviços podem ser marcas registradas da IBM ou de outras empresas. Uma lista atual das marcas registradas da IBM está disponível na Web em ["Informações](http://www.ibm.com/legal/copytrade.shtml) [sobre Copyright e Marcas Registradas"](http://www.ibm.com/legal/copytrade.shtml) www.ibm.com/legal/copytrade.shtml.

Microsoft e Windows são marcas registradas daMicrosoft Corporation nos Estados Unidos, e/ou em outros países.

UNIX é uma marca registrada da The Open Group nos Estados Unidos e em outros países.

Java<sup>™</sup> e todas as marcas registradas e logotipos baseados em Java são marcas ou marcas registradas da Oracle e/ou de suas afiliadas.